# **Creating an Annual Report in Microsoft Excel**

Please use the following instructions to create an annual report in Microsoft Excel. The file must follow the layout below and be saved in formatted text (.prn) format before submitting it to STRS Ohio. The columns should be created in the same order shown below and should not include column headings (e.g., Column A should be used for Employer Number, Column B for Taxed Member Contributions, etc.). All columns, including blank columns, must be formatted even if they are not used. **See the reverse side for complete instructions on formatting and saving the file.** 

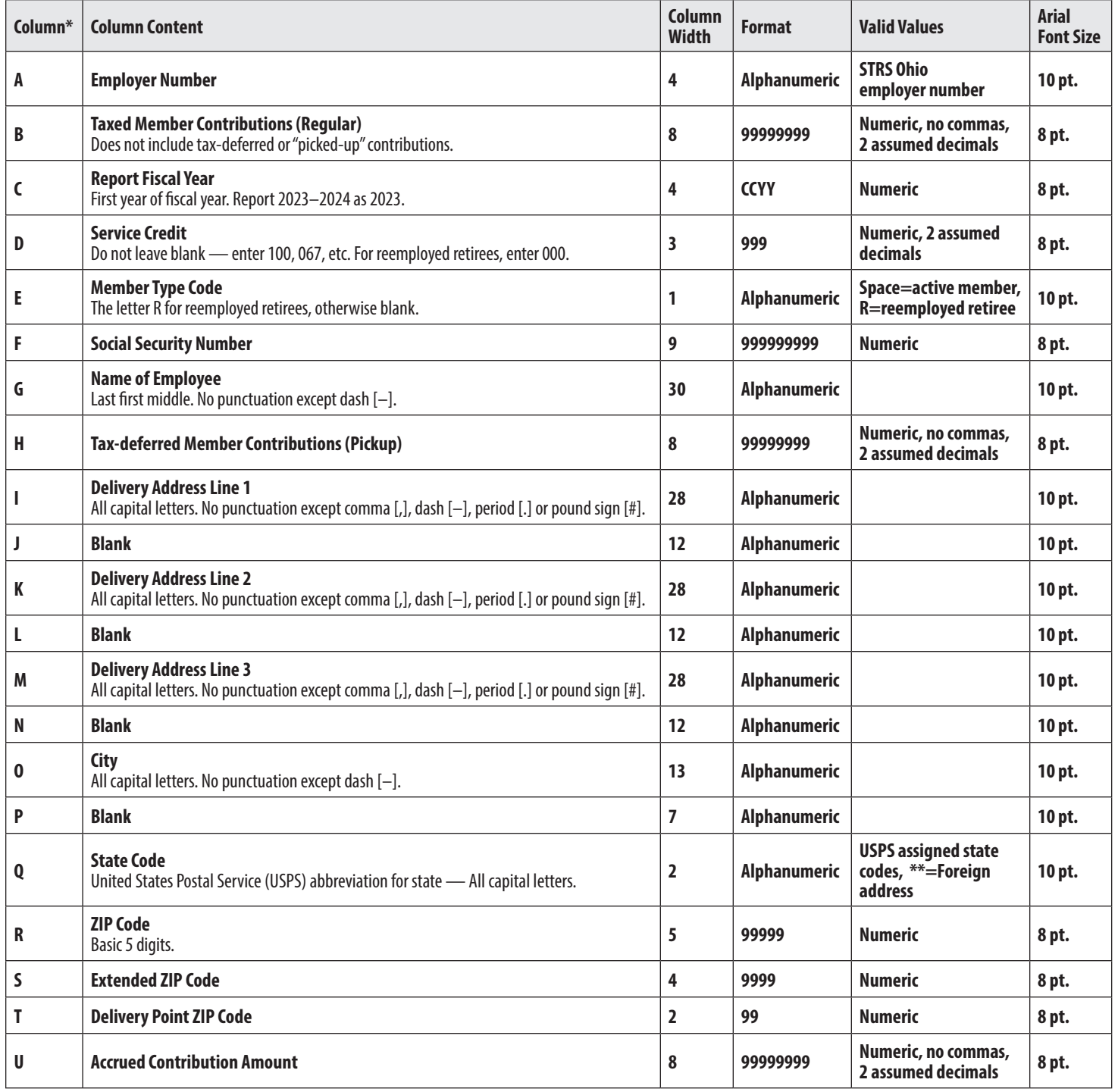

## **Formatting Your File**

**Important:** All numeric fields must contain **leading zeros and no decimal places** (e.g., if a contribution amount is \$110.15, enter 00011015). Also, for all columns, the font is **Arial** and the horizontal text alignment is **general**.

#### **1. To format the column width:**

- Highlight the column to format
- Right click on the column and select **Column Width**
- Enter the width
- Select **OK**
- **2. To format the column to automatically include leading zeros:**
	- Highlight the column to format
	- Right click on the column and select **Format Cells**
	- Select **Number** tab
	- Select **Custom**
	- Enter zeros in the **Type** field so the number of zeros is equal to the column width (e.g., enter 9 zeros in the column that will contain the member's Social Security number)
	- Select **OK**

#### **3. To format the font and size:**

- Highlight the column to format
- Right click on the column and select **Format Cells**
- Select **Font** tab
- Set the font to **Arial**
- If the field is alphanumeric, set the font size to **10** (Employer Number is alphanumeric)
- If the field is numeric, set the font size to **8**
- Select **OK**

#### **4. To format the horizontal text alignment:**

- Highlight all of the columns in the spreadsheet
- Right click on the columns and select **Format Cells**
- Select the **Alignment** tab
- Set the horizontal text alignment to **General**
- Select **OK**

### **Saving Your File**

- 1. While working on your report, save the file as an Excel workbook (.xlsx) so changes can be made if needed.
- 2. Before sending the file to STRS Ohio, save it as a **Formatted Text (Space delimited) (\*.prn)** file so it can be read by STRS Ohio. When you upload your file, the secure file upload application will convert it to a .txt file.
- 3. After you have saved the file, review it in Microsoft Notepad to verify the data is accurate before submitting the file to STRS Ohio via secure file upload at www.strsoh.org/employer.